## PDKS'den Puantaja Veri Aktarımı

PDKS'den Puantaja Veri Aktarımı seçeneği ile PDKS (Personel Devam Kontrol Sistemi)'den Puantaja bilgi aktarımı yapılır. PDKS'den Puantaja Veri Aktarımı, Ücret Yönetimi program bölümünde İşlemler menüsü altında yer alır.

PDKS'den veri aktarımı bir metin dosyası üzerinden yapılır. Veri dosyası alanına aktarımda kullanılacak dosya adı listelenerek seçilir.

PDKS'den Puantaja Veri Aktarımı türü; fazla mesai saatlerini görülebilmesi için kartlı giriş çıkış saatlerinin sisteme aktarılmasıdır. Aktarım yapıldıktan sonra rakamlar Mesailerde ki Normal Çalışma Günü ve Fazla Mesai deki rakam olarak görülür.

Veri aktarımında 0'dan büyük değerler dikkate alınsın seçeneği işaretlenirse yalnızca bu kayıtlar aktarılır.

Personel için puantaj kartı henüz oluşturulmamışsa Puantaj kartı yoksa oluşturulsun seçeneği işaretlenir.

## Filtreler

Filtreler seçeneği ile veri aktarımı için geçerli olacak koşullar belirlenir.

PDKS'den Puantaja Veri aktarımı filtre seçenekleri şunlardır:

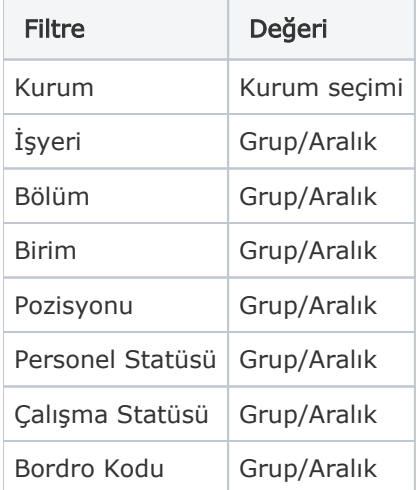

Filtre satırlarında istenen koşullar belirlendikten sonra Uygula düğmesi tıklanarak veri aktarım işlemi başlatılır.